# Psychology 454: Latent Variable Modeling

### Using the lavaan package for latent variable modeling

Department of Psychology Northwestern University Evanston, Illinois USA

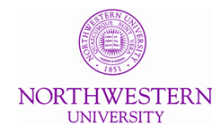

January, 2011

### **Outline**

### 3 major structural modeling programs in R

- sem (by John Fox)
	- Uses ram notation for parameters
	- **•** psych will work as a front end for developing parameters
	- Development work seems to have switched to OpenMx
	- Will not do multiple groups
- lavaan (by Yves Rosseel)
	- Uses a more compact notation than sem
	- Will work on multiple groups
	- Still under development
- OpenMx (by Michael Neal, Steve Boker and the OpenMx group)
	- Very powerful structural equation package
	- Based upon Mx (developed for behavioral geneticists)
	- Somewhat idiosyncratic syntax

## Getting lavaan

- Beta version (0.4-5) may be downloaded from lavaan website.
	- Will handle covariance matrices objects to but will run correlations matrices

install.packages("lavaan", repos="http://www.da.ugent.be", type="source") library(lavaan)

• R version on CRAN is 0.3-3.

```
install.packages("lavaan")
library(lavaan)
```
- Will not handle covariance or correlation matrices
- Documentation is also available at [http://users.ugent.](http://users.ugent.be/~yrosseel/lavaan/lavaan_usersguide_0.3-1.pdf) [be/~yrosseel/lavaan/lavaan\\_usersguide\\_0.3-1.pdf](http://users.ugent.be/~yrosseel/lavaan/lavaan_usersguide_0.3-1.pdf)
- **•** For more information about *lavaan* go to <http://lavaan.ugent.be/>
- Confirmatory factoring models with cfa
	- Single group
	- Multiple group (factor invariance issues)
- **•** Structural Equation Models with sem
	- Single group models
		- Regression models
		- Complex regression models
		- **a** latent variable models

## Confirmatory models for a Thurstone data set – Bechtoldt.1 and then Becholdt.2

- ? split a data set from ? into two equal parts  $(N=212, 213)$ to examine factor stability.
	- One set has become known as the "Thurstone" data set in SAS and in ?.
	- Both are available in the *psych* package and can be analyzed using cfa in lavaan
- The following script forms two subsets (b2 is equivalent to "Thurstone") and then does a cfa

```
data(bifactor)}
b1 <- Bechtoldt.1[c(3:8,15:17),c(3:8,15:17)]
b2 <- Bechtoldt.2[c(3:8,15:17),c(3:8,15:17)]
Thurstone.mod \leq - \vert F1 = \in Sentences + Vocabulary + Completion
                  F2 = r First Letters + Four letter words + Suffixes
                  F3 =~ Letter_Series + Pedigrees + Letter_Grouping'
t.cfa.2 <- cfa(Thurstone.mod,sample.cov=b2,sample.nobs=213,std.lv=TRUE)
summary(t.cfa.2)
```

```
> t.cfa.2 <- cfa(Thurstone.mod,sample.cov=b2,
                    sample.nobs=213,std.lv=TRUE)
Warning message:
In Sample(data = data, group = group, sample.cov = sample.cov,
                     sample.mean = sample.mean, :
```
sample covariance matrix looks like a correlation matrix!

lavaan currently does not support the analysis of correlation matrices; the standard errors in the summary output will be most likely wrong; see the following reference:

Cudeck, R. (1989). Analysis of correlation matrices using covariance structure models. Psychological Bulletin, 105, 317-327.

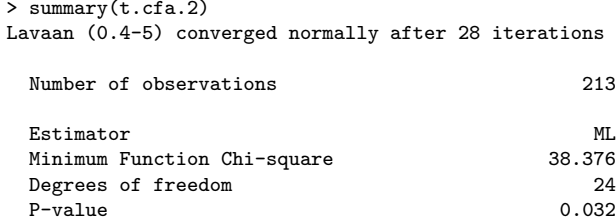

### More complete output

> summary(t.cfa.2,fit.measures=TRUE)

Lavaan (0.4-5) converged normally after 28 iterations Number of observations 213 Estimator ML<br>Minimum Function Chi-square 38,376 Minimum Function Chi-square 38.376<br>Degrees of freedom 24 Degrees of freedom 24<br>
P-value 0.032  $P-value$  0.032 Chi-square test baseline model: Minimum Function Chi-square 1107.090<br>Degrees of freedom 36 Degrees of freedom 36<br>
P-value 0.000  $P-value$  0.000 Full model versus baseline model: Comparative Fit Index (CFI) 0.987 Tucker-Lewis Index (TLI) 0.980 Loglikelihood and Information Criteria: Loglikelihood user model (H0) -2181.238<br>Loglikelihood unrestricted model (H1) -2162.050 Loglikelihood unrestricted model (H1) Number of free parameters 21<br>Akaike (ATC) 2404 476 Akaike (AIC)  $4404.476$ <br>Bayesian (BIC)  $4405.063$ Bayesian (BIC) 4475.063<br>Sample-size adjusted Bayesian (BIC) 4408.520 Sample-size adjusted Bayesian (BIC) Root Mean Square Error of Approximation: RMSEA 0.053 90 Percent Confidence Interval 0.016 0.083 P-value RMSEA <= 0.05 0.404 Standardized Root Mean Square Residual: SRMR 0.044

### With parameter estimates - notice that we fixed latent variances to 1

Parameter estimates:

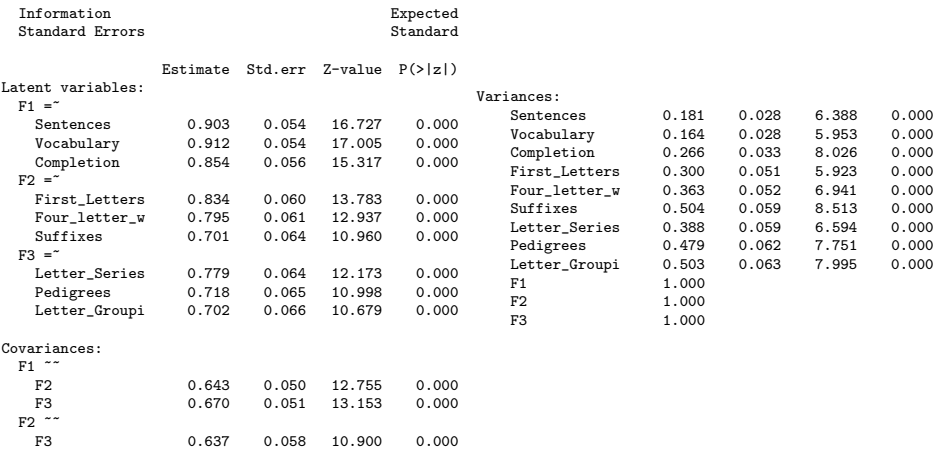

### Alternative parameterization one variable path per latent set to 1

summary(t.cfa.2,fit.measures=TRUE)

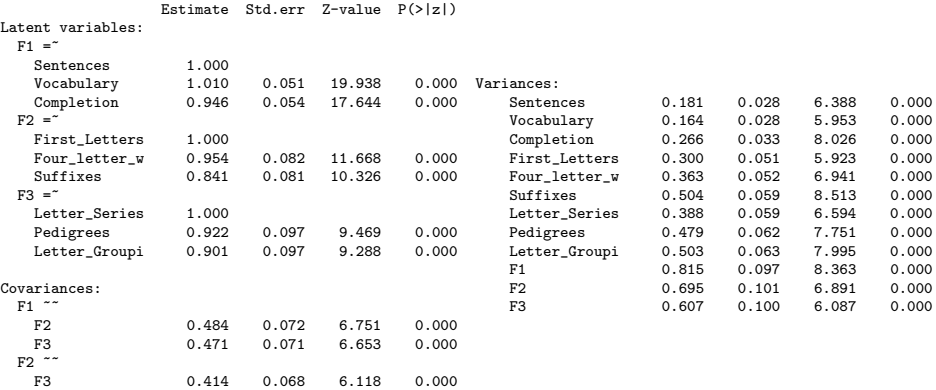

### Compare to the efa from psych and sem from sem

- This data set has been discussed before (many times, see e.g., Week 4)
	- We compared methods of factor extraction (minres and mle) and rotation (varimax and oblimin)
	- We compared EFA and SEM solutions
- Now compare those solutions to the *lavaan* solutions
- Both in ease of set up and in statistical modeling

### create the sem commands by using psych

```
f3 <- fa(Thurstone,3,fm='mle')
mod3 <- structure.diagram(f3,cut=.45,errors=TRUE)
mod3
```
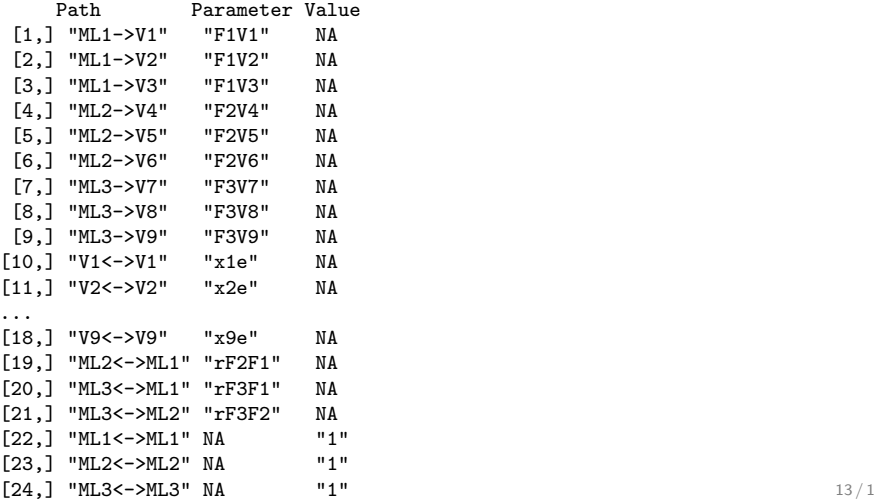

### Running sem

```
> rownames(Thurstone) <- colnames(Thurstone) #to get the names to match the modle
```

```
> sem3 <- sem(mod3,Thurstone,N=213)
```
> summary(sem3,digits=2)

```
Model Chisquare = 38 Df = 24 \text{ Pr}(\text{>Chisq}) = 0.033Chisquare (null model) = 1102 Df = 36Goodness-of-fit index = 0.96Adjusted goodness-of-fit index = 0.92
RMSEA index = 0.053 90% CI: (0.015, 0.083)
Bentler-Bonnett NFI = 0.97
Tucker-Lewis NNFI = 0.98Bentler CFI = 0.99
SRMR = 0.044
BIC = -90
```
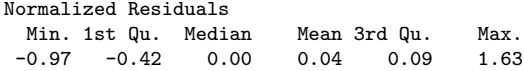

## With parameter estimates

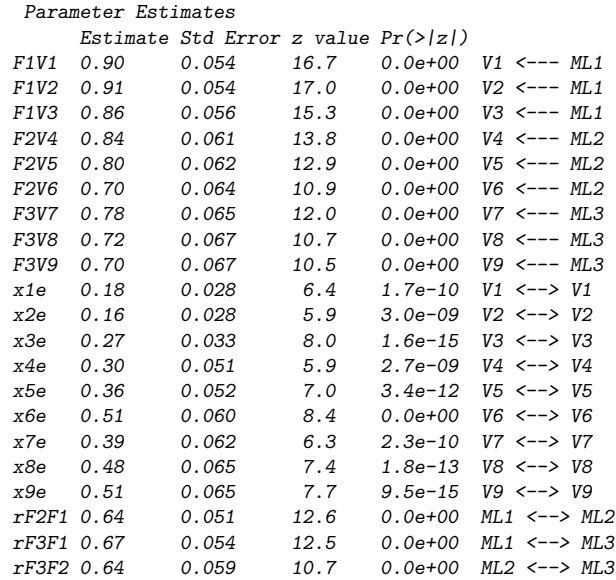

### A direct comparison of statistical estimates

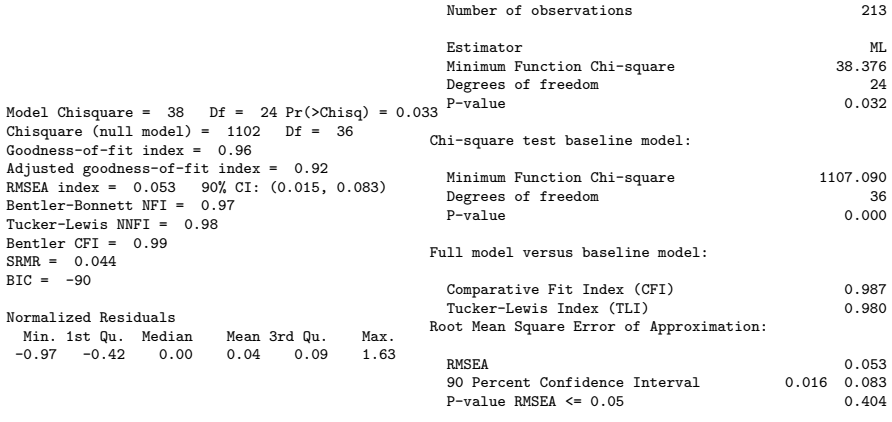

Standardized Root Mean Square Residual:

SRMR 0.044

### A direct comparison of parameter estimates

#### sem

#### Parameter Estimates

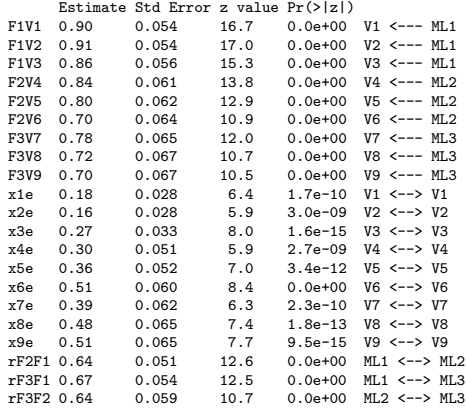

#### lavaan

Latent variables:  $F_{14}$   $\sim$ 

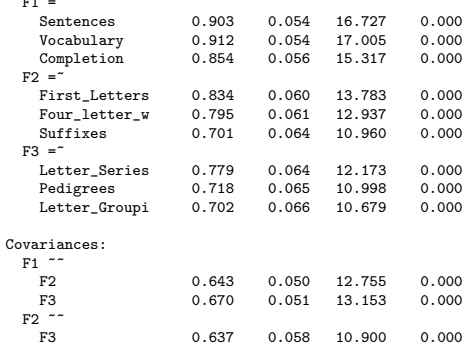

### lavaan.diagram

Currently, lavaan does not draw structural diagrams. But, it is not hard to form a simple function to draw lavaan diagrams from lavaan output using tools from *psych*.

```
"lavaan.diagram" <-
function(fit,model="cfa",...) {
#if (is.null(fit@Model@GLIST[[1]]$beta)) {model <- "cfa"} else {model <- "sem"}
if(model=="cfa") {fx=fit@Model@GLIST$lambda
                  colnames(fx) <- fit@Model@dimNames$lambda[[2]]
                  Phi <- fit@Model@GLIST$psi
                  Rx <- fit@Model@GLIST$theta
                  v.labels <- fit@Model@dimNames$lambda[[1]]
structure.diagram(fx=fx, Phi=Phi, Rx=Rx, labels=v.labels,...)}
else {structure.diagram(fx=fit@Model@GLIST$lambda,Phi=fit@Model@GLIST$beta,
```
Rx=fit@Model@GLIST\$theta,...) }

This function is not ready for prime time because it does not yet draw sem (just cfa) diagrams.

### lavaan diagam for the Thurstone (Bechtoldt.2) data set

**Structural model**

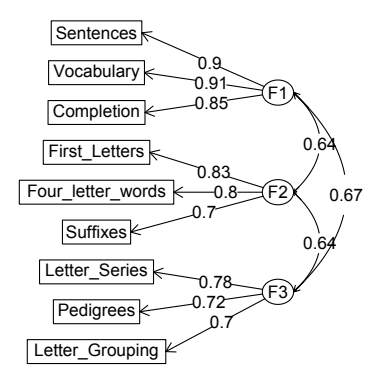

- When comparing measures across age or across genders, it is important to make sure that the factor structures are in fact the same.
	- When measuring change, we want to make sure that our measure is the same for different ages.
	- When comparing ethnic groups, gender, genetic relationships, want to make sure that the measures are invariant across the groups
- This can be done by doing multiple group cfa.
- Possible to do in OpenMx and lavaan, but not in sem

### Comparing Bechtoldt1 and Bechtoldt2

```
two.mod <- cfa(Thurstone.mod,sample.cov=list(b1,b2),
             sample.nobs=list(212,213),std.lv=TRUE)
> summary(two.mod,fit.measures=TRUE)
Model converged normally after 26 iterations using ML
 Minimum Function Chi-square 74.045
 Degrees of freedom 48<br>P-value 0.0093
 P-value 0.0093
Chi-square for each group:
 Group 1 35.669
 Group 2 38.376
Chi-square test baseline model:
 Minimum Function Chi-square 2205.154
 Degrees of freedom 63
 P-value 0.0000
```
Does not seem to work with lavaan beta– need to use the old lavaan (3.3)

### Loadings for two groups

Group 1 [Group 1]:

Group 2 [Group 2]:

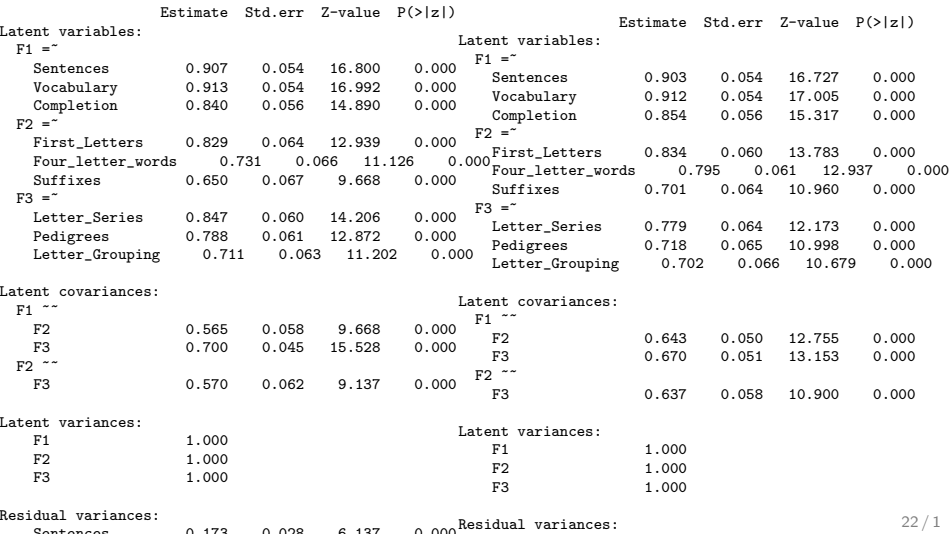

Two groups from covariance matrices

### Constrain the two groups to be equal

```
two.mod <- cfa(Thurstone.mod,sample.cov=list(b1,b2),
                     sample.nobs=list(212,213),std.lv=TRUE,
                     group.constraints=c("loadings"))
summary(two.mod,fit.measures=TRUE)
```
Model converged normally after 25 iterations using ML

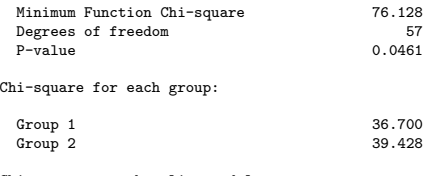

Chi-square test baseline model:

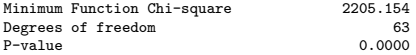

Full model versus baseline model:

Comparative Fit Index (CFI) 0.991<br>Tucker-Lewis Index (TLI) 0.990 Tucker-Lewis Index (TLI)

### Parameter estimates

Model estimates:

Group 1 [Group 1]:

Group 2 [Group 2]:

 $\overline{a}$  1.000

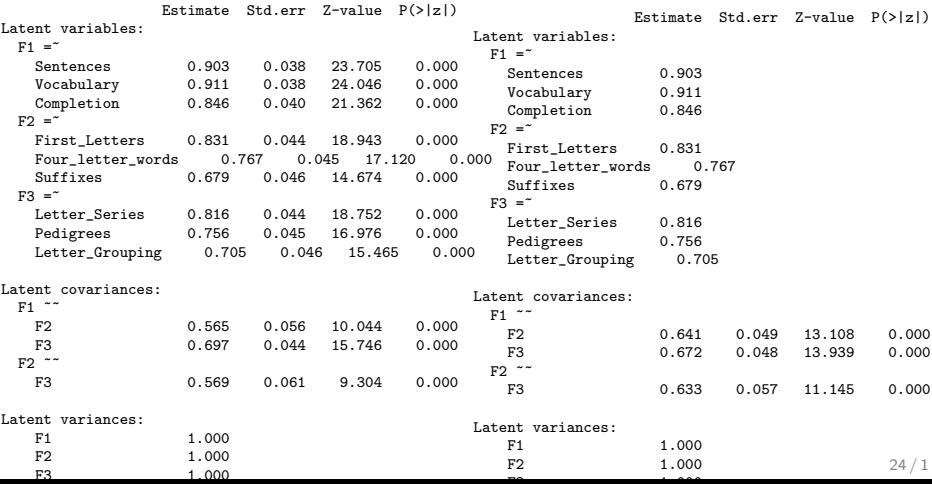

### Compare goodness of fits

Because the models are in fact samples from the same data, they should agree.

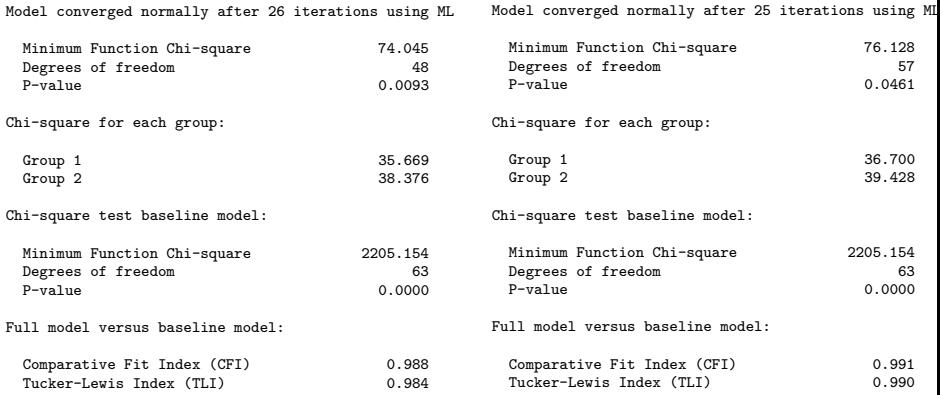

### Descriptive statistics of their data set

> describe(HolzingerSwineford1939)

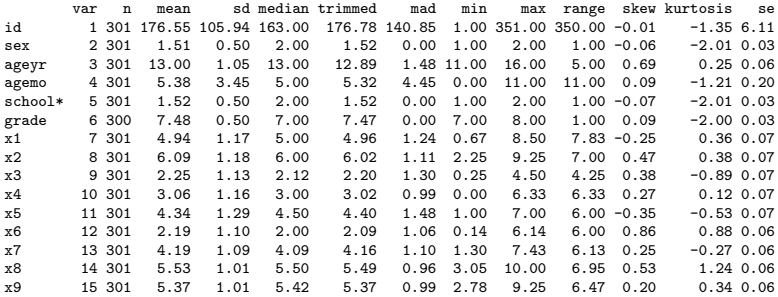

### cfa syntax

Because we are using a covariance analysis, we need to standardize the observed variables to express the loadings as correlations.

```
HS. model \leq -visual = x1 + x2 + x3textual = x4 + x5 + x6speed = x7 + x8 + x9
```
fit <- cfa(HS.model, data = HolzingerSwineford1939, std.lv=TRUE, std.ov=TRUE) summary(fit) lavaan.diagram(fit,cut=.2,digits=2)

### Lavaan diagram of Holzinger-Swineford 1939 cfa

**Structural model**

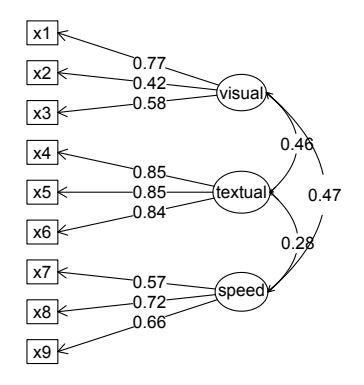

## Now do multiple groups

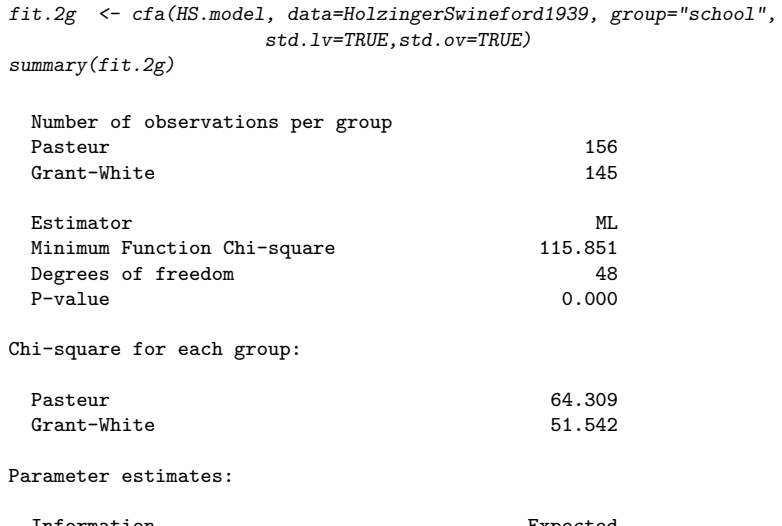

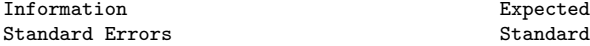

### Compare the parameters for both schools

Group 1 [Pasteur]:

Group 2 [Grant-White]:

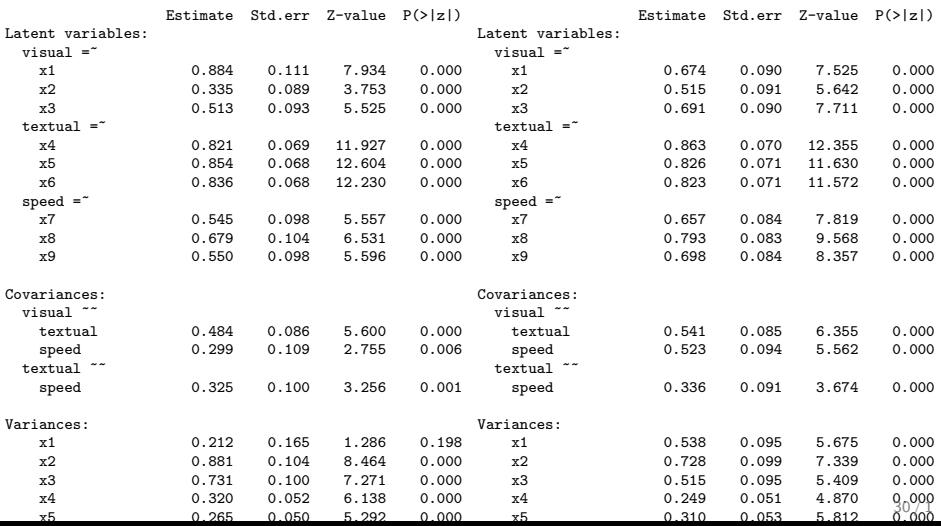

### Constrain the two schools to have equal loadings

```
(This works on lavaan 0.3.3 but not the beta version 0.4-5)
fit.2g <- cfa(HS.model, data=HolzingerSwineford1939, group="school",
                      std.lv=TRUE,std.ov=TRUE,group.constraints=c("loadings"))
 summary(fit.2g)
```
Model converged normally after 27 iterations using ML

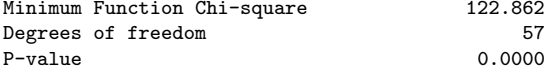

Chi-square for each group:

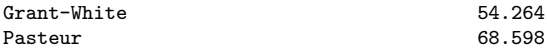

### Show more fit statistics

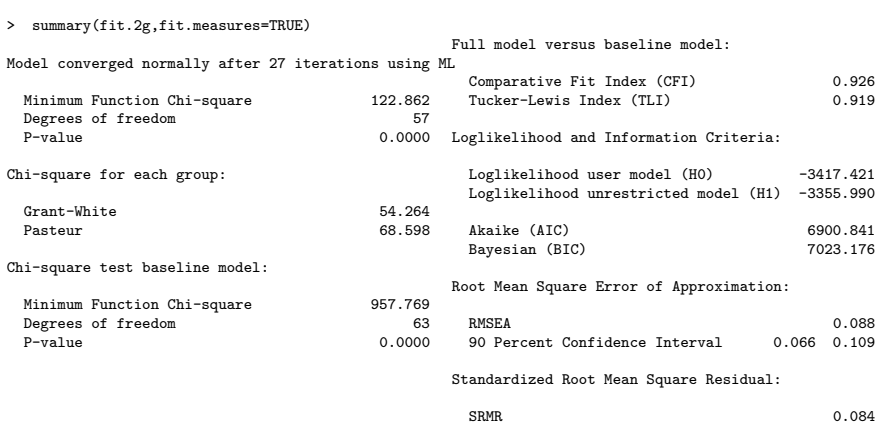